Registering and Signing up for the Correct Course at CITI

Start at:<https://www.citiprogram.org/index.cfm?pageID=22>

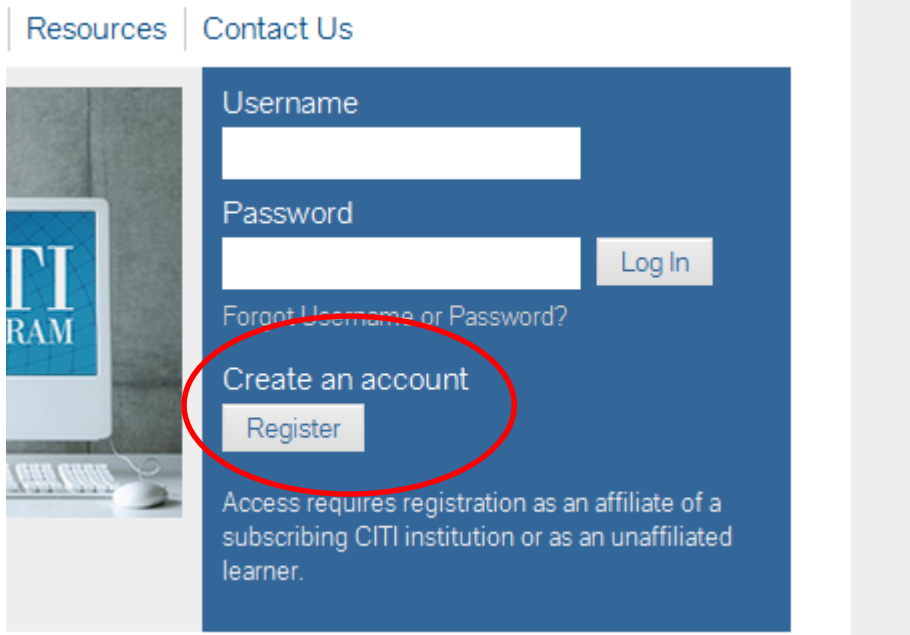

## Click "Register"

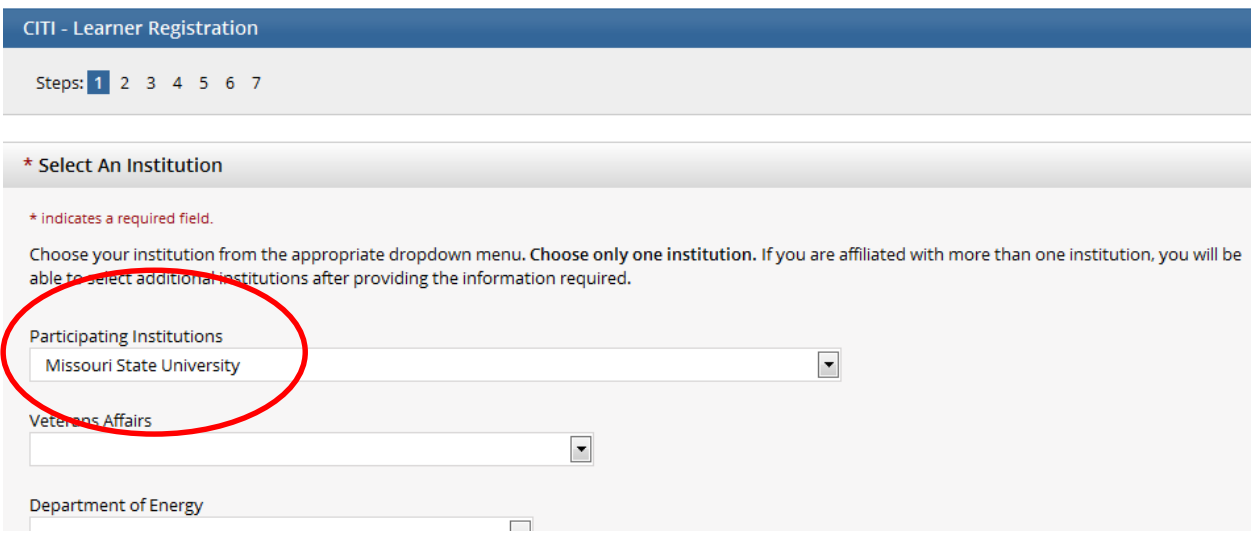

Choose MSU on the "Participating Institutions" drop-down.

Click "Continue to Step 2"

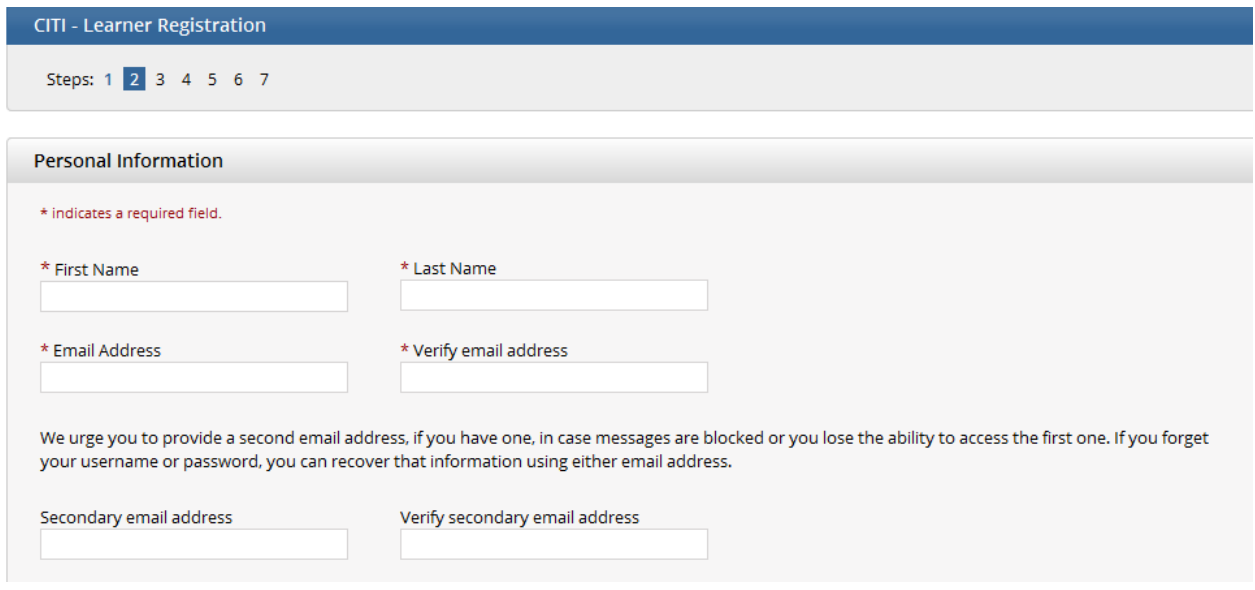

## Fill in the required information.

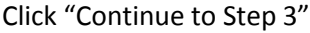

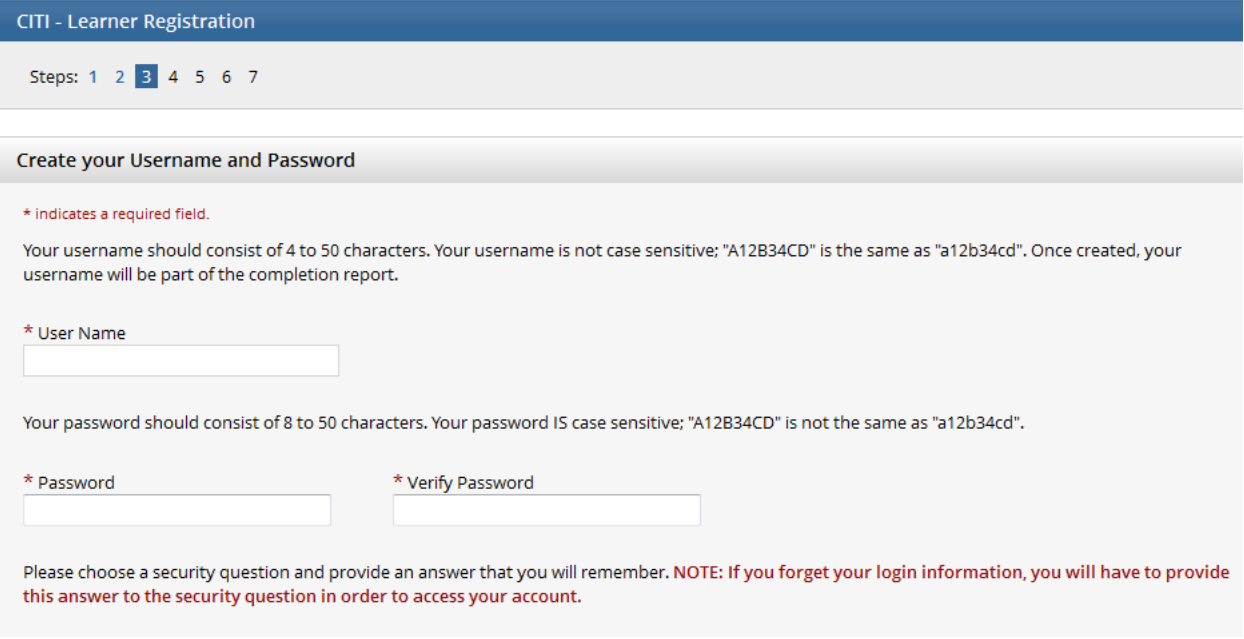

Fill in the required information.

Click "Continue to Step 4"

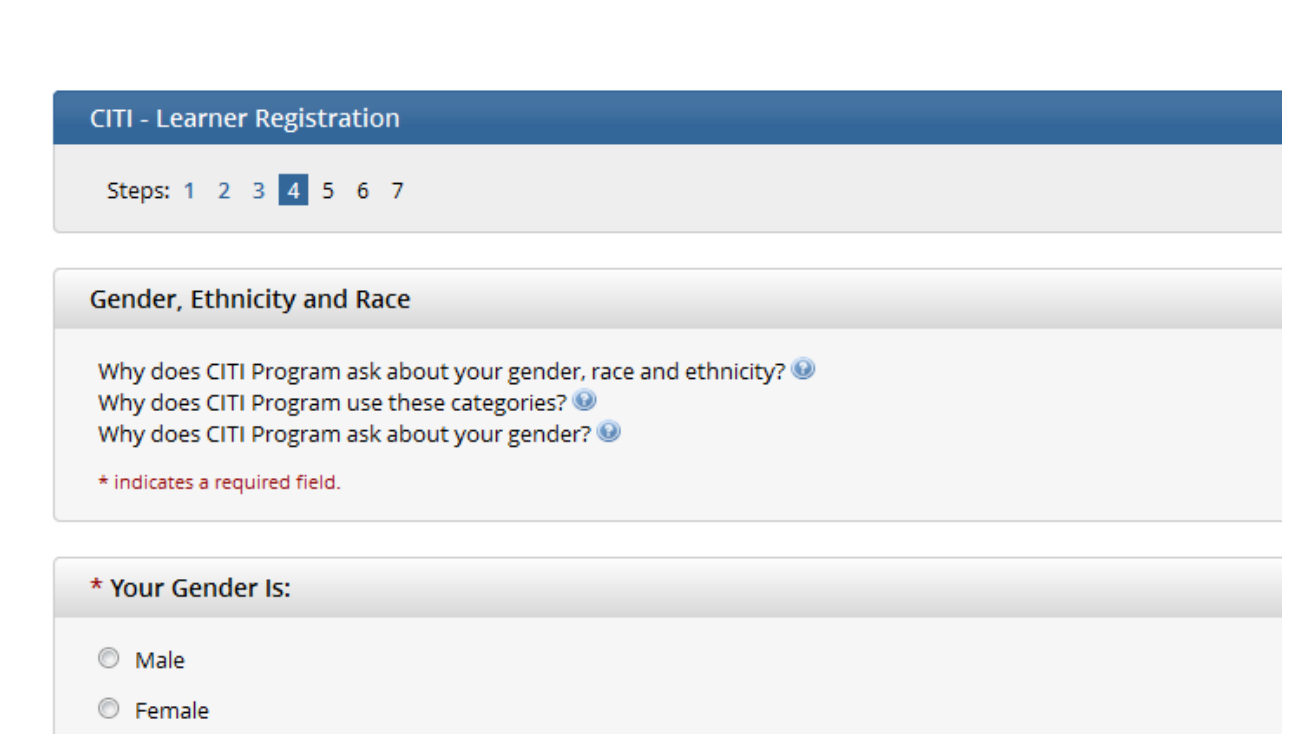

I would rather not disclose

\* Your Ethnicity Is: (You may choose only one)

Fill in the required information.

Click "Continue to Step 5"

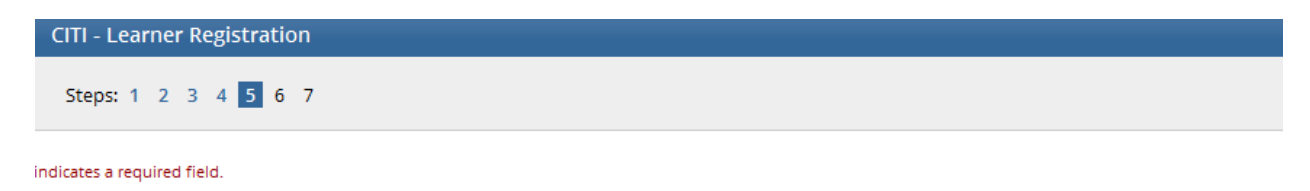

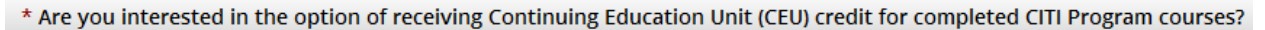

If you answer "yes", you will be provided with information before you start a CEU-eligible course about the amount of credit available, informat the course authors, and other required CEU disclosures. This information must be viewed before a course is started in order for you to be eligib purchase CEU credit after course completion. However, answering "yes" does not obligate you to purchase CEU credits for any course.

If you answer "no", you will not see information about the CEU credits available for courses before you start them or after completing them, an ineligible for CEU credit for these courses. You can change this preference at any time by clicking on a "CEU Information" link or using a "My Prc update your Profile.

If you're not sure, you can change your answer later.

◎ Yes

 $\circ$  No

Not sure. Ask me later

Answer the required questions. The most common answer to the one above is "no".

Click "Continue to Step 6"

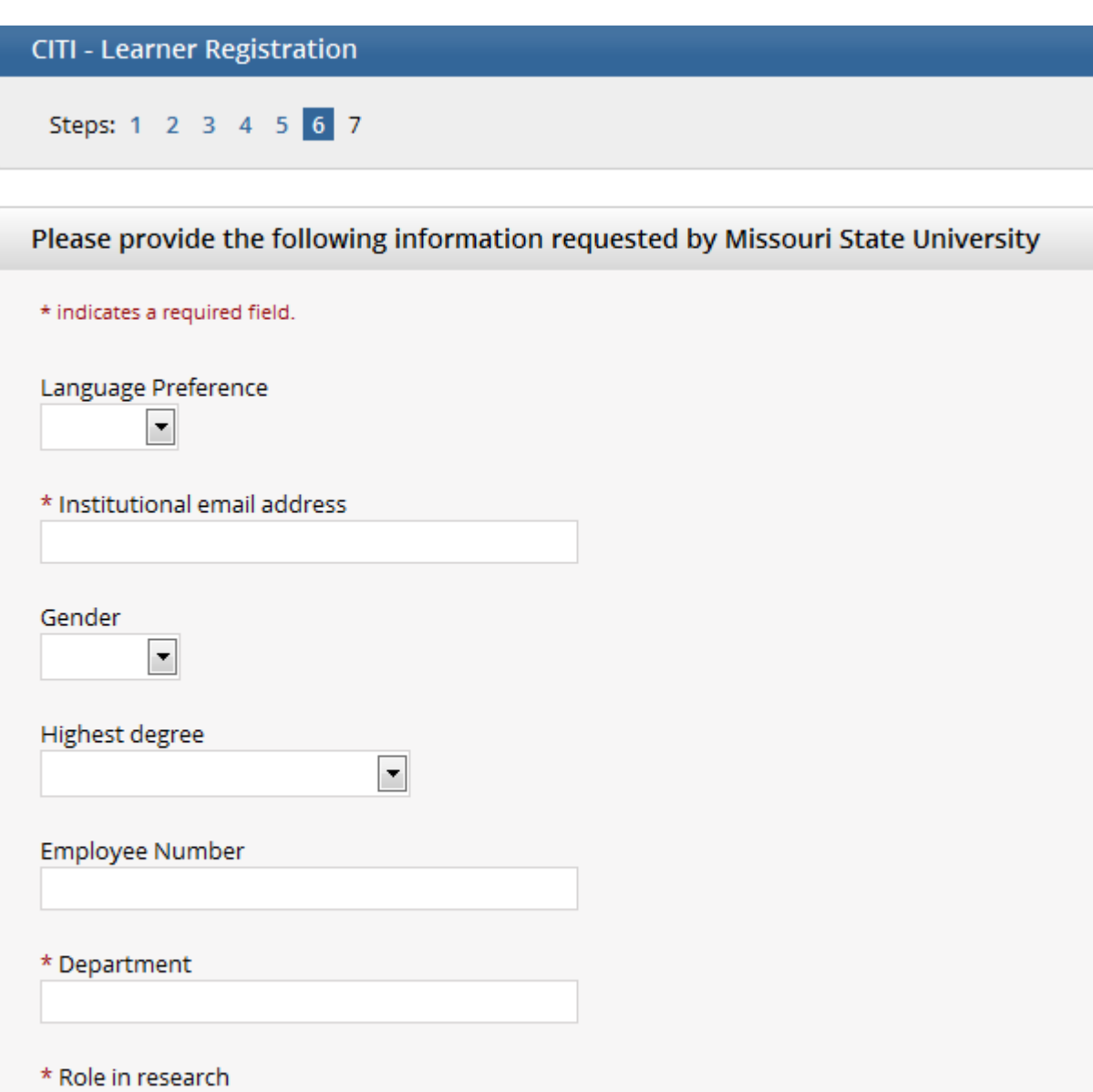

Fill in at least the 3 required fields in this area. Most students will choose either **Student Researcher – Undergraduate** or **Student Researcher – Graduate** from the "Role in research" drop-down.

 $\blacktriangledown$ 

Click "Continue to Step 7"

Select Curriculum - Missouri State University

\* indicates a required field.

**View instructions page** 

**Question 1** 

## **Human Subjects Protection**

Select the group appropriate to your research activities. You will be placed in the basic course for that group.

Choose one answer

- <sup>©</sup> Biomedical Researchers
- Social-Behavioral-Educational Researchers

C IRB Members

Question 1: Choose the subject area you need. For most this will be **"Social-Behavioral-Educational Researchers"**.

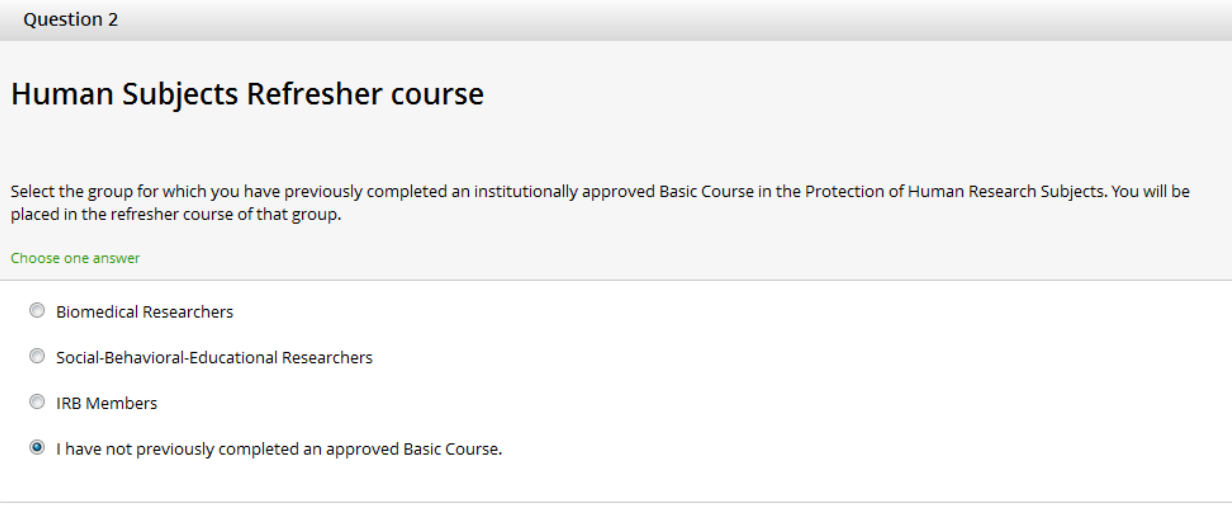

## Question 2: **Choose "***I have not previously completed an approved Basic Course"*

**Ignore all other Curriculum questions!**

Click "Complete Registration"

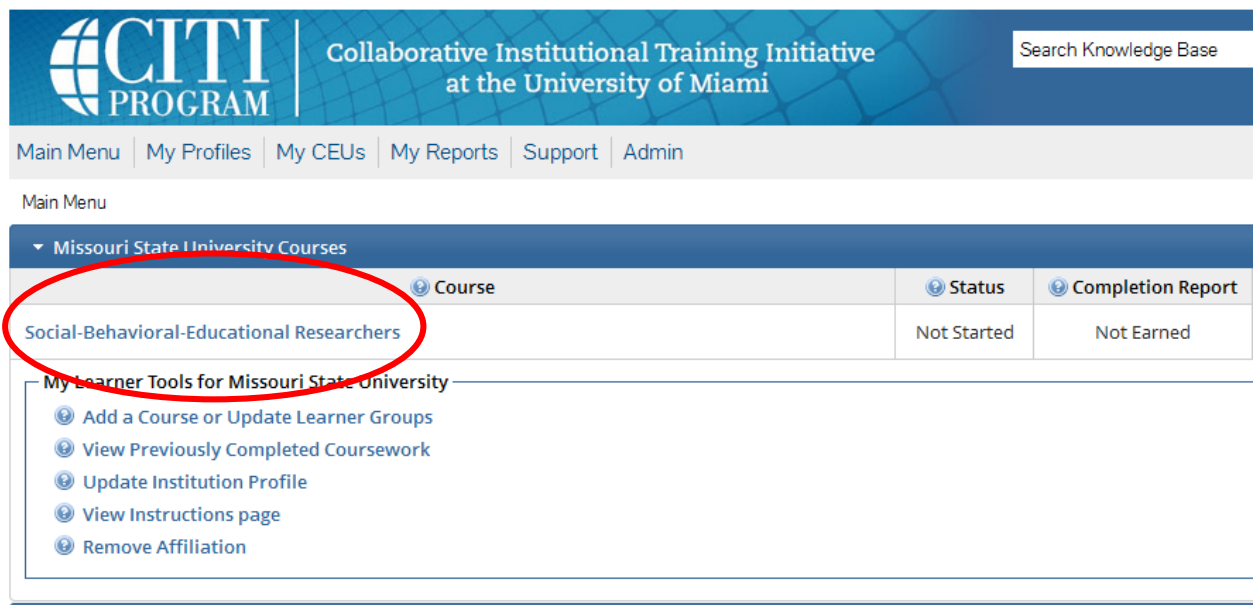

You should now be on this page.

To start your course, click the name of the course you wish to enter and proceed from there.